## **Scrivere in Greco Antico con Windows XP**

Come tutti coloro che hanno studiato greco antico, mi è capitato qualche volta di aver bisogno di scriverlo al computer.

Ma la cosa non è così intuitiva e per riuscire a farlo ho dovuto penare non poco, tra ricerche su Internet, prove e riprove.

Così ho pensato di condividere il frutto del mio lavoro, mettendo in linea una paginetta .pdf che contiene le istruzioni.

- Scarica il documento [cliccando qui](http://www.landriscina.it/wiki/lib/exe/fetch.php?media=wiki:greco_antico.pdf)
- Ricordati che con le istruzioni che trovi potrai usare i caratteri già installati sul tuo computer (quasi tutti hanno anche il greco antico). Tuttavia si trovano su internet numerosi caratteri greci politonici, se si vuole ampliare il menu di possibilità grafiche
- Una volta settata la tastiera per scrivere in greco, potrai scrivere in greco antico all'interno di qualsiasi programma, dal Word Processor all'email; io ho scritto in greco antico perfino i nomi dei files che contenevano testi greci.
- Si impara rapidamente la corrispondenza tasti lettere, me è molto più macchinoso quando occorrono spiriti, accenti, iota sottoscritto, dieresi, lunghe e brevi, pertanto è preferibile, mentre si scrive, tenere sempre sotto gli occhi la mia tabellina.

## **Esempio 1**

Ἐκ δύο γὰρ τούτον ἡ τῆς μουσικῆς ζύνεσίς ἐστιν, αἰσθήσεως τε καὶ μνήμης. Αἰσθάνεσθαι μὲν γὰρ δεῖ τὸ γιγνόμενον, μνημονεύειν δὲ τὸ γεγονός, κατ'ἄλλον δὲ τρὸπον οὐκ ἔστι τοῖς ἐν τῇ μουσικῇ παρακολυθεῖν.

Aristoxenos, Harmonica, cap. 39.

## **Esempio 2**

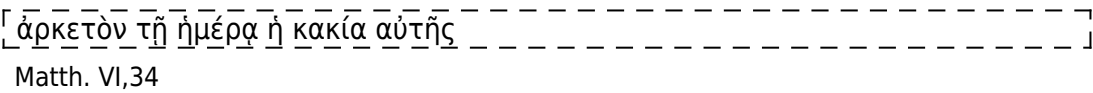

Torna all'[indice](http://www.landriscina.it/wiki/doku.php?id=wiki:indice)

From: <http://www.landriscina.it/wiki/>- **Il sito Web di Andrea Landriscina**

Permanent link: **[http://www.landriscina.it/wiki/doku.php?id=wiki:greco\\_antico](http://www.landriscina.it/wiki/doku.php?id=wiki:greco_antico)**

Last update: **2020/06/05 08:32**

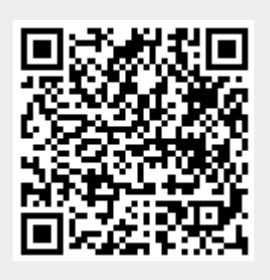